## *La mobilité : quelles solutions ?*

#### *Séminaire RAISIN 24 mars 2005*

Roland Dirlewanger CNRS -Délégation Aquitaine-Limousin Esplanade des Arts et Métiers 33402 Talence Cedex

Roland.Dirlewanger@dr15.cnrs.fr

# *Les enjeux*

- Le point de vue de l'utilisateur
	- On peut se raccorder à l'Internet depuis n'importe où
	- Je peux donc accéder aux ressources informatiques de mon unité d'où je veux, quand je veux
- Le point de vue de l'administrateur systèmes et réseaux
	- Je dois protéger ces ressources informatiques
- Comment concilier les deux ?

# *Les différents cas de figure (1)*

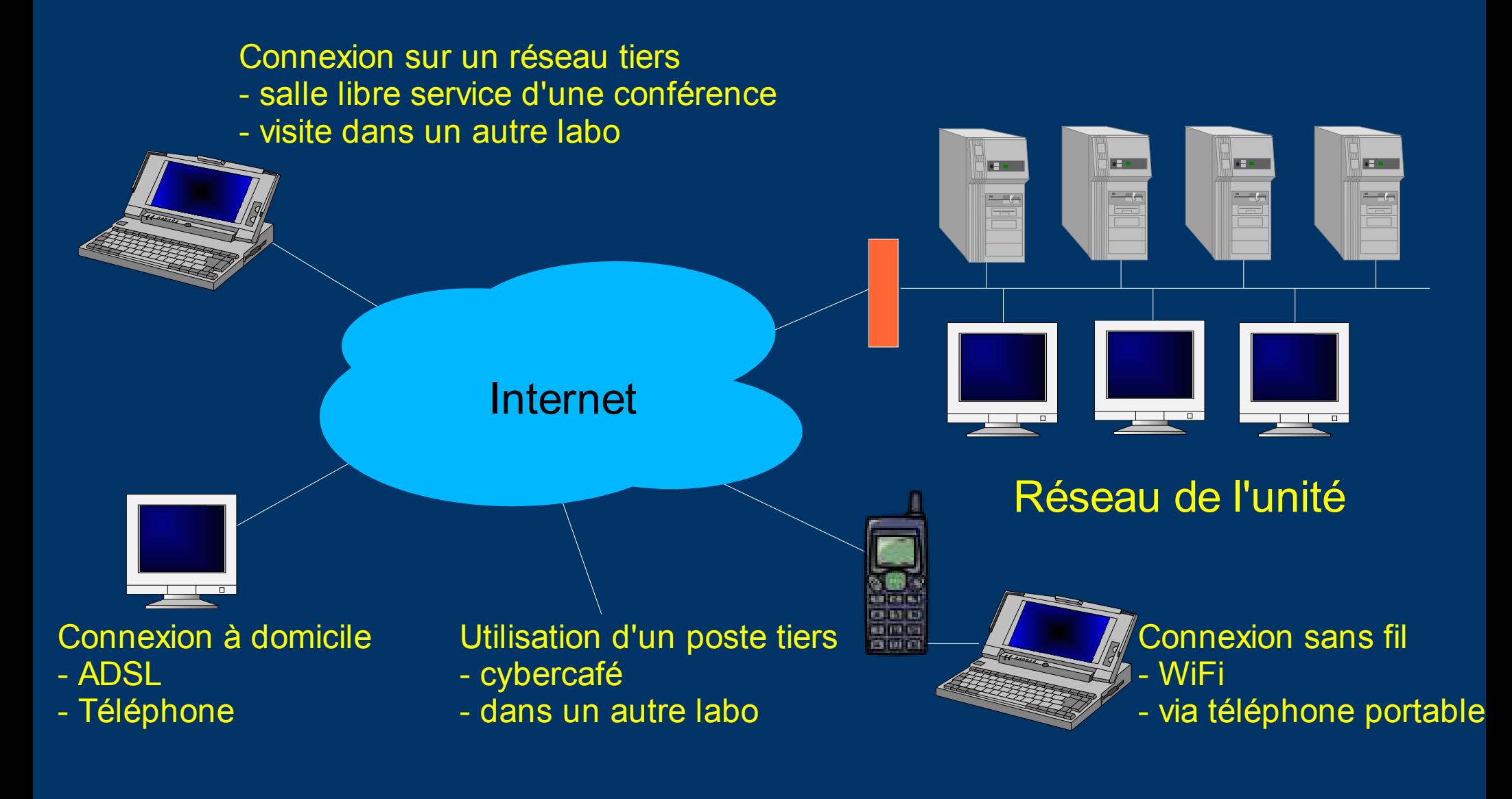

# *Les différents cas de figure (2)*

● Ces différents cas de figure se ramènent à : **Pare-feu Pare-feu - en entrée - en entrée - en sortie- en sortie**  $\overline{\phantom{a}}$  of  $\overline{\phantom{a}}$ Internet  $\overline{\phantom{a}}$ Réseau hôte Réseau de l'unité

# *Les besoins*

- Accès à la messagerie : lecture, envoi
- Accès intranet WWW
- Accès aux serveurs de fichiers
- Accès à des bases de données
- Accès à des applications
- Accès à une bulle protégée dans un réseau "hostile"

● ...

# *Les contraintes*

- Eviter la multiplication des points d'entrée dans le réseau du site qui oblige à :
	- Maintenir à jour un grand nombre de serveurs
	- Maintenir un inventaire rigoureux de ce qui est ouvert

- Eviter la transmission en clair d'informations d'authentification
	- L'accès à une ressource peu sensible se fait bien souvent avec le même mot de passe que pour une ressource plus sensible !

# *Solutions pour la messagerie (1)*

#### • Webmail via un serveur HTTPS

- Nécessite un certificat pour le serveur HTTP
- Permet d'utiliser les ressources informatiques d'un tiers
- Confidentialité des messages
- Protection des mots de passe

- Confiance dans le poste de travail utilisé ?
- Mémorisation des mots de passe ?

# *Solutions pour la messagerie (2)*

- Clients SSL : IMAP/S, SMTP/TLS
	- Nécessite un poste de travail préconfiguré et un degré d'expertise de l'utilisateur pour le connecter au réseau hôte
	- Recommandé : authentification de l'utilisateur via un certificat personnel => inutile de reconfigurer la messagerie pour éviter les problèmes d'anti-relais
	- Résistance du poste de travail aux attaques depuis le réseau hôte ?
	- Tendance à fermer le port 25 en sortie ?

# *Les tunnels*

- Idée générale :
	- Canal authentifié et éventuellement chiffré entre deux points A et B
	- Achemine du trafic de l'amont de A vers l'aval de B et réciproquement

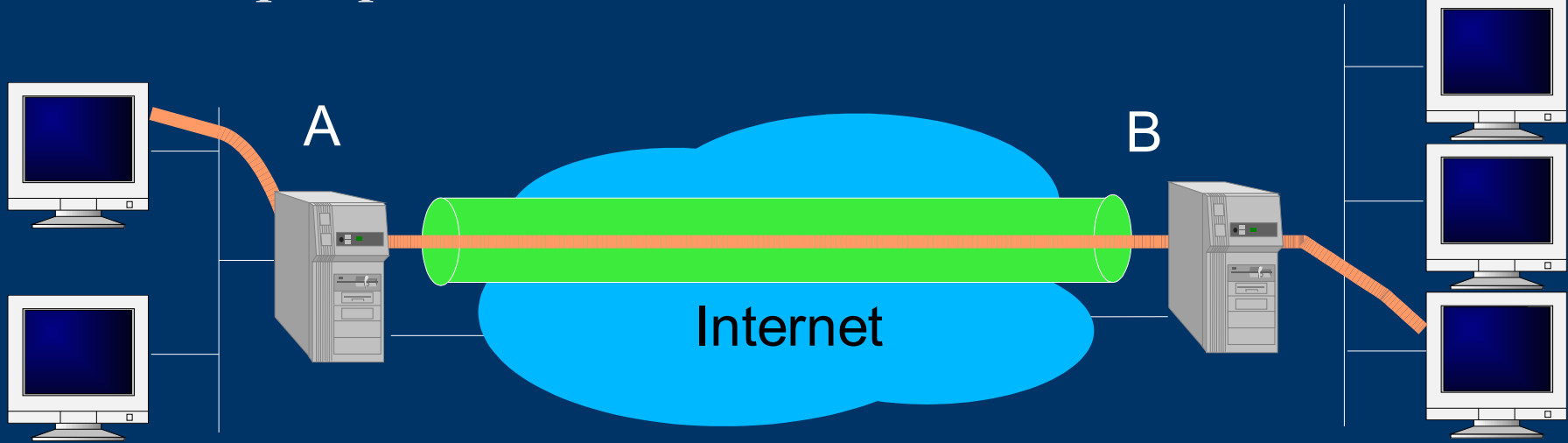

# *Les tunnels SSH (1)*

- SSH ou Secure shell
	- A la fois : un protocole et l'implémentation de clients et de serveurs
	- Mis au point par Tatu Ylönen
		- version commerciale : www.ssh.fi
		- version libre : www.openssh.org
	- Alternative sécurisée à telnet, rlogin, rsh, etc.
		- Authentification par mot de passe ou par clé publique
		- Chiffrement
		- Réacheminement de ports (*port forwarding*)
	- Clients
		- Unix : ssh, scp, ...
		- Windows : putty, winscp, ...

# *Les tunnels SSH (2)*

#### • Le réacheminement de ports

- Le client se connecte à un serveur
- Il définit les réacheminements : par exemple 127.0.0.1*:x* est réacheminé vers *serveurA:y*
- Toute connexion sur le client sur *127.0.0.1:x* est envoyée au serveur SSH qui établit la connexion avec *serveurA:y*

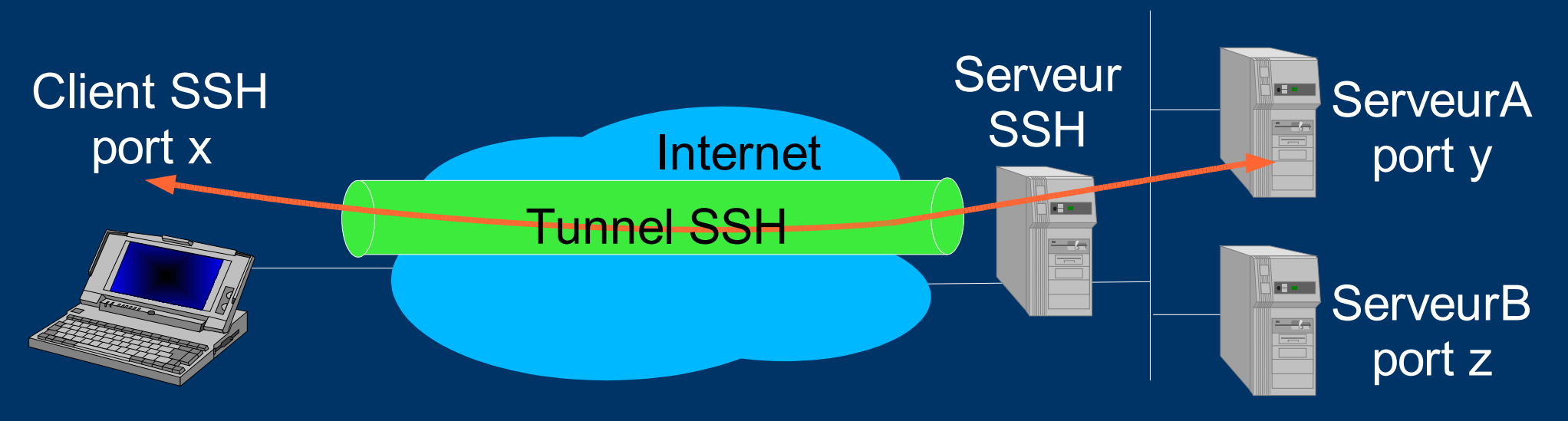

# *Les tunnels SSH (3)*

### • Quelle authentification choisir?

- Par mot de passe :
	- Peut-être utilisé depuis un poste de travail tiers
	- SSH protège le mot de passe. D'autres protocoles ne le font pas => fuite de mots de passe, rejeu possible contre SSH !
- Par clé privée/clé publique
	- Nécessite de stocker la clé privée (sur le poste de travail, sur une clé USB, etc.) et de la protéger par un mot de passe
	- L'utilisateur peut désactiver la protection par mot de passe !
- Un compromis :
	- Accès par clé privée/clé publique depuis l'extérieur
	- Accès par mot de passe ou clé privée/clé publique en interne

# *Les tunnels SSH (4)*

#### • Avantages :

- Grande intéropérabilité (Unix, Linux, Windows, Mac, ...)
- Grande simplicité de configuration
- Réacheminement de X11 (plus besoin de " xhost +*xyz* ")
- Inconvénients :
	- Certains services ne sont pas tunnelisables :
		- UDP
		- SMB sur client Windows (mais on peut utiliser WinSCP)
		- HTTP 1 .1 (mais on peut configurer un proxy)
	- Pas vraiment transparent pour l'utilisateur
		- Il doit configurer à l'avance les tunnels dont il aura besoin

# *Les tunnels IPsec (1)*

### ● Objectifs d'IPsec

- Issu d'IPv6 mais adapté à IPv4
- Sécuriser le réseau de façon transparente pour l'utilisateur :
	- Authentification, chiffrement, intégrité sur l'ensemble des communisation
- Négocier les protocoles de sécurité entre les deux parties
- Deux protocoles possibles :
	- AH (Authentication Header) : authentification, intégrité
	- ESP (Encapsulating Security Payload) : chiffrement

# *Les tunnels IPsec (2)*

• Deux modes possibles :

– Mode transport : sécuriser le trafic entre deux machines

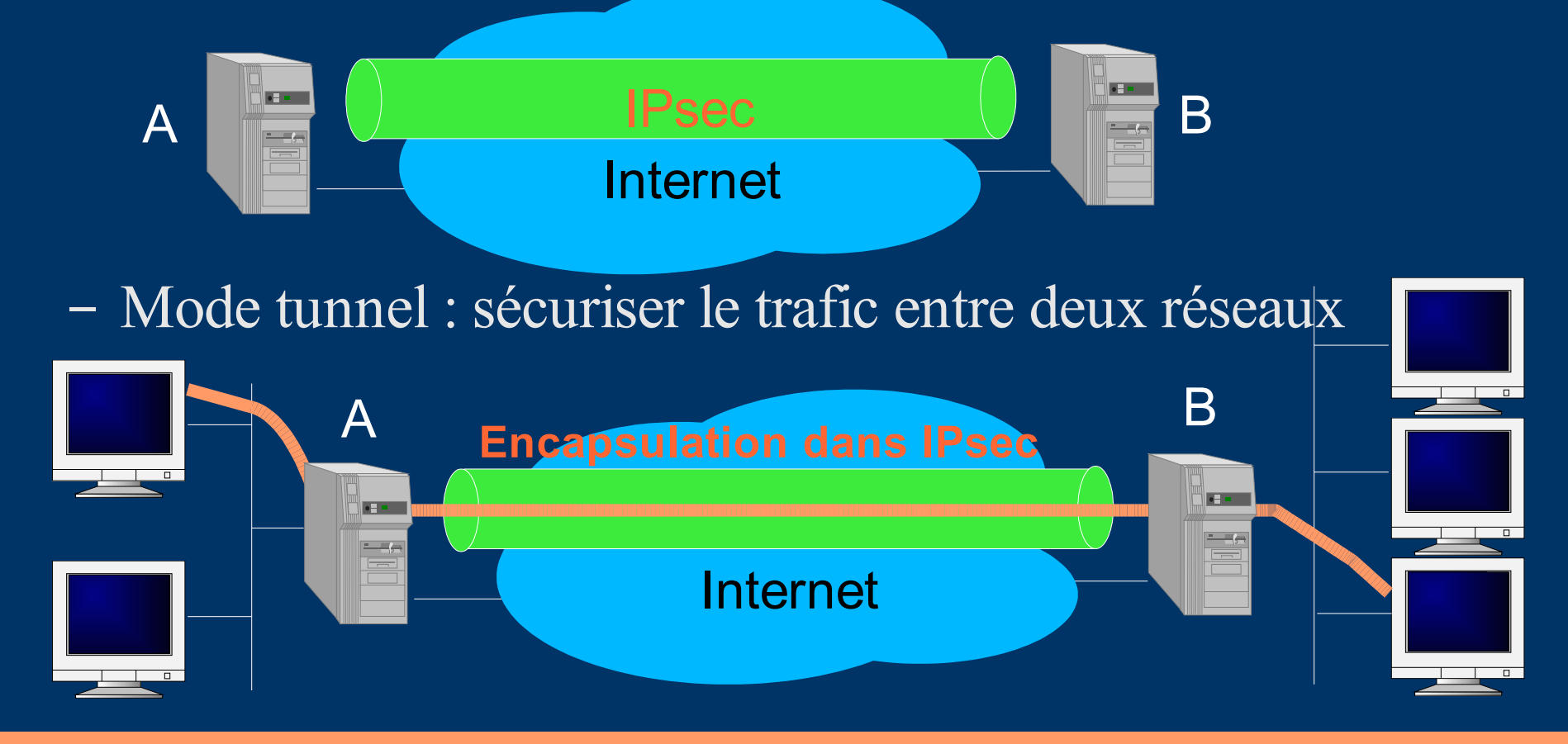

# *Les tunnels IPsec (3)*

- Phase 1 : association de sécurité ISAKMP
	- Utilise le port UDP 500
	- Négocie les algorithmes, authentifie les deux partenaires
	- Génére les clés pour les algorithmes (SHA1, DES3, DH)
	- Durée de vie limitée (quelques heures)
- Phase 2 : association de sécurité IPsec
	- Permet l'échange sécurisé des données
	- Echanges protégés par les clés générées dans la phase 1
	- Négocie les protocoles (AH ou ESP), compression, PFS
	- Durée de vie limitée (une heure)

# *Les tunnels IPsec (4)*

Nombreuses implémentations :

- Pour Linux
	- En opensource : FreeSwan, OpenSwan, Racoon
	- Propriétaire : Cisco
- Pour Windows:
	- Standard à partir de Windows 2000
	- Propriétaire : IRE/Safenet, Cisco
- Pour MacOS X
	- En opensource : Racoon

# *Les tunnels IPsec (5)*

● Utilisation classique d'IPsec : le *road warrior*

- Poste connecté dans un réseau tiers
- Souhaite bénéficier de la protection du réseau de l'unité
- Souhaite bénéficier d'une adresse dans ce réseau

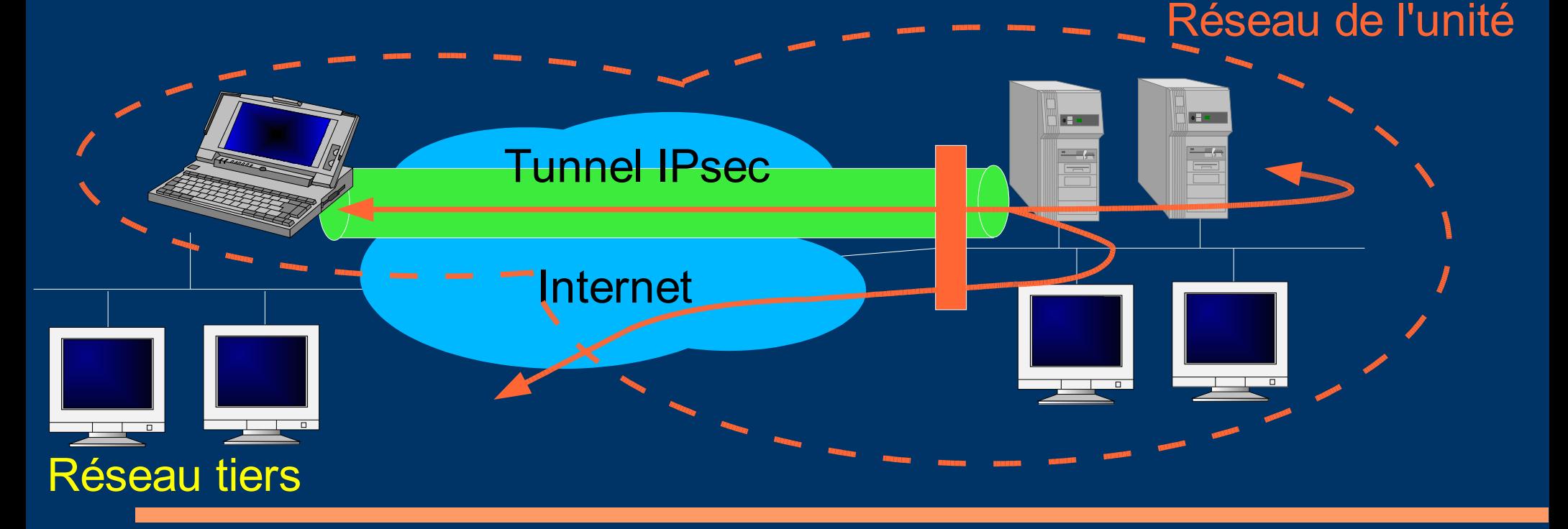

# *Les tunnels IPsec (6)*

- Le modèle Microsoft / Cisco :
	- Objectif : sécuriser PPP. Passe par un empilement de couches :
		- IP sur PPP : modèle classique des connexions avec Windows
			- PPP authentifie l'utilisateur (login/mot de passe)
			- PPP alloue une adresse dans le réseau cible
			- PPP transporte les paquets IP
		- PPP sur L2TP
			- L2TP émule un lien de niveau 2 (RTC, LS, ...) sur IP
		- L2TP / Ipsec
			- IPsec authentifie les machines
			- IPsec sécurise tous les transferts

# *Utilisation d'IPsec*

#### • Le contexte de la Délégation

- Peu d'utilisateurs (Délégué(e), ASR, ...)
- Tous les portables en Windows 2000 ou XP
- Aucun serveur Windows n'est autorisé à faire de l'IP avec l'extérieur

#### • Les solutions testées

- 2000-2003 : client IRE/Safenet, serveur FreeSwan
	- Au début : authentification par clé privée partagée
	- Ensuite : authentification par certificat
- 2004 : client Windows, serveur FreeSwan sur RedHat
- 2005 : client Windows, serveur Racoon sur Fedora Core

## *Utilisation de Freeswan (1) sur Linux Redhat 9*

- Installation de FreeSwan sur RH 9
	- http://www.jacco2.dds.nl/networking/win2000xp-freeswan.html
	- Utilisation de RPMs :
		- Freeswan + patch  $X509$
		- L2tpd
- Génération des certificats issus de l'IGC du CNRS
	- Un certificat machine pour le serveur FreeSwan
	- Un certificat machine pour chaque poste de travail
- Modification des fichiers de configuration pour
	- Ipsec (/etc/ipsec.conf, /etc/ipsec.secrets)
	- L2tpd et PPP (/etc/l2tpd/l2tpd2.conf, /etc/ppp/options.l2tpd)

## *Utilisation de Freeswan (2) sur Linux Redhat 9*

- Description de la passerelle IPsec – Un PC sous RedHat 9 : ipsec.domaine.fr
	- Adresse IP pour ISAKMP : 1.1.1.100, udp 500
	- L2TPd nécessite deux adresses :
		- Une externe : 1.1.1.100
		- Une interne : 1.1.1.101 (adresse IP virtuelle)
	- Les adresses IP dynamiques allouées aux postes distants :
		- Plage de 1.1.1.110 à 1.1.1.120

### *Utilisation de Freeswan (3) Sur Linux Redhat 9 – Le fichier /etc/ipsec.conf*

# basic configuration config setup

# Disable Opportunistic Encryption conn block auto=ignore

conn private auto=ignore

conn private-or-clear auto=ignore

conn clear-or-private auto=ignore

conn clear auto=ignore

conn packetdefault auto=ignore

### *Utilisation de Freeswan (4) Sur Linux Redhat 9 – Le fichier /etc/ipsec.conf*

```
# Connexion Windows 2000 ou XP, client IPsec mis a jour
conn portable-rd
   also=auth-by-cert
   right=%any
   rightrsasigkey=%cert
   rightid=/C=FR/O=Domaine/CN=client1.domaine.fr/emailAddress=xyz@domaine.fr
   leftprotoport=17/1701 # mettre 17/0 pour un IPsec non mis à jour
   rightprotoport=17/1701
   auto=add
   keyingtries=3
# Répéter autant de fois qu'il y a de connexions
\overline{\text{}} . . .
conn auth-by-cert
   pfs=no
   authby=rsasig
   leftrsasigkey=%cert
   left=1.1.1.100
   leftcert=ipsec.domaine.fr.crt # relatif par rapport a /etc/ipsec.d/certs
   leftnexthop=%defaultroute
```
## *Utilisation de Freeswan (5) Sur Linux Redhat 9 – Le répertoire /etc/ipsec.d*

● Contient les certificats et clés privés

- Répertoire cacerts :
	- Certificats des autorités de certification
- Répertoire certs :
	- Certificat du serveur
- Répertoire crls :
	- Liste de révocation des autorités de certification
- Répertoire private :
	- Clé privée correspondant au certificat du serveur

## *Utilisation de Freeswan (6) Sur Linux Redhat 9 – Le fichier /etc/ipsec.secrets*

- Contient les clés secrètes, etc.
- Dans le cas d'une utilisation avec des certificats, indique le nom du fichier contenant la clé privée correspondant au certificat du serveur
- : RSA ipsec.domaine.fr.key

### *Utilisation de Freeswan (7) Sur Linux Redhat 9 – Fichier /etc/l2tpd/l2tpd.conf*

```
[global]
listen-addr = 1.1.1.100[lns default]
ip range = 1.1.1.110-1.1.1.120local ip = 1.1.1.101require chap = yes
refuse pap = yes
require authentication = yes
name = LinuxVPNserver
ppp debug = yes
pppoptfile = /etc/ppp/options.l2tpd
length bit = yes
```
### *Utilisation de Freeswan (8) Sur Linux Redhat 9 – Fichier /etc/ppp/options.l2tpd*

```
ipcp-accept-local
ipcp-accept-remote
ms-dns 1.1.1.1
ms-wins 1.1.1.10
domain domaine.fr
auth
crtscts
idle 1800
mtu 1400
mru 1400
nodefaultroute
debug
lock
proxyarp
connect-delay 5000
ktune
```
Note: l'option ktune permet de configurer des paramètres du noyau, notamment le ip forward=1 obligatoire car la passerelle se comporte comme un routeur

### *Utilisation de Freeswan (9) Sur Linux Redhat 9 – Fichier /etc/ppp/chap-secrets*

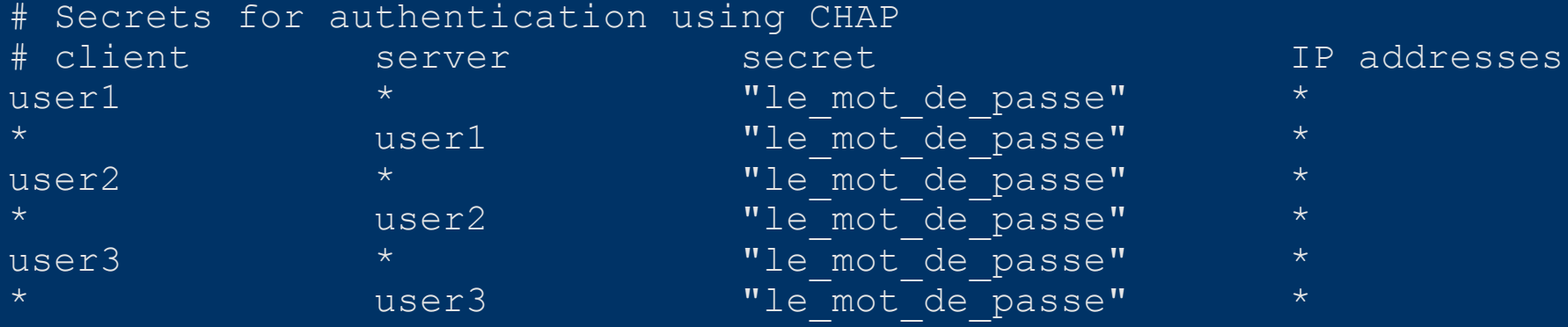

### *Utilisation de Freeswan (10) Sur Linux Redhat 9*

• Contrôle des accès entrants vers la passerelle : – Ouverture du port UDP 500 vers la passerelle Ipsec – Ouverture des protocoles ESP(50) et AH(51)

• Penser à ouvrir ces accès sur les réseaux des invités

## *Utilisation de Freeswan (11) Sur Linux Redhat 9*

### ● Bilan

- Solution délicate à mettre en oeuvre
	- Pour la partie serveur sous Linux
	- Pour la partie client sous Windows : utilisation de la console MMC pour configurer les certificats Heureusement il existe de bonnes documentations !
- Compatible avec les certificats d'une IGC d'établissement
- Malheureusement, Freeswan est en cours d'abandon =>
	- Tests de Racoon en cours
	- Tests de OpenSwan à venir

## *Utilisation de Racoon (1) Sur Fedora Core 2*

- Racoon est issu du projet KAME qui vise des implémentations de références d'IPv6 et d'IPsec pour IPv6 et Ipv4
- Racoon est l'implémentation d'ISAKMP/IKE
- Plateforme de développement : FreeBSD, OpenBSD, NetBSD, BSDI
- Utilise les couches basses d'IPsec fournies par l'OS  $\Rightarrow$  utilisable à partir de Linux 2.6 seulement

### *Utilisation de Racoon (2) Sur Linux Fedora Core 2*

- Au moment des tests, le RPM ipsec-tools est en version 0.2.5-4, mais la version stable est  $0.3.3$  =>
	- Installation à partir des sources
	- Création du fichier /etc/init.d/racoon
- Le fonctionnement avec des clients Windows est le même que précédemment
	- Installation de L2TPd à partir du même RPM
	- Reprise des mêmes fichiers de configuration

### *Utilisation de Racoon (3) Sur Linux Fedora Core 2*

#### • Configuration de racoon

- Fichier /etc/racoon/racoon.conf
	- Voir planches suivantes

#### – Répertoire /etc/racoon/certs contenant obligatoirement :

- Les certificats de l'autorité de certification
- Les listes de révocation (il faut les maintenir à jour !)
- La clé privée du serveur
- Le certificat du serveur

### *Utilisation de Racoon (4) Sur Linux Fedora Core 2 – Fichier racoon.conf*

```
path include "/etc/racoon";
path certificate "/etc/racoon/certs";
listen {
    isakmp 1.1.1.100 [500];
    strict_address;
remote anonymous {
    exchange mode main;
    doi ipsec_doi;
    situation identity only;
    generate policy on;
    lifetime time 28800 sec;
   my_identifier asn1dn;
    certificate type x509 "ipsec.domaine.fr.crt" "ipsec.domaine.fr.key";
    peers identifier asn1dn;
    verify cert on;
    proposal {
        encryption algorithm 3des;
        hash algorithm shal;
        authentication method rsasig;
        dh group modp1024;
    }
```
### *Utilisation de Racoon (5) Sur Linux Fedora Core 2 – Fichier racoon.conf*

```
sainfo anonymous from asn1dn
  "C=FR,O=Domaine,CN=client1.domaine.fr,emailAddress=xyz@domaine.fr"
    encryption algorithm 3des, blowfish 448, rijndael ;
        lifetime time 28800 sec:
        encryption algorithm 3des ;
        authentication algorithm hmac md5, hmac sha1 ;
        compression algorithm deflate ;
}
# répeter autant de fois qu'il y d'utilisateurs
```

```
# ...
```
### *Utilisation de racoon (6) Sur Linux Fedora Core 3*

- Problèmes rencontrés avec Racoon
	- Déconnexion après renégociation en fin de vie des SA
	- Reconnaissance de la chaine de certification :
		- Lors de l'authentification des partenaires, Racoon s'eattend à recevoir le certificat du client, et lui seul
		- Windows utilise l'algorithme suivant :
			- Si le certificat du client est signé par une autorité racine, Windows ne transmet que le certificat du client
			- Si le certificat du client est signé par une autorité intermédiaire, Windows envoie la chaine de certification  $=$  le certificat du client  $+$ le certificat de toutes les autorités intermédiaires
		- L'IGC du CNRS délivre des certificats qui sont dans le 2e cas
			- Création d'un patch (pas très difficile)

# *Bilan de l'utilisation de IPsec*

● Solution complexe à mettre en oeuvre :

- Interopérabilité hasardeuse :
	- Une solution pour Windows, une pour Linux, une pour  $\ldots$  => une configuration spécifique de la passerelle IPsec pour chacune d'elles
- Attrait des solutions commerciales client+serveur :
	- Exemple : client IPsec + PIX Cisco
- Contrôles d'accès trop rigoureux sur le réseau hôte – UDP 500 est en général fermé
	- ESP et AH ont été oubliés dans les configs de Firewall
- Non support de NAT => un autre procotole !

# *Les tunnels SSL (1)*

- Au départ, SSL (*Secure Socket Layer*) est destiné à sécuriser les connexions TCP entre un client et un serveur. Exemples :
	- HTTP / SSL entre un navigateur et un serveur WWW
	- IMAP / SSL entre un client et un serveur de messagerie
	- SMTP / TLS entre deux serveurs de messagerie
- Stunnel (www.stunnel.org) :
	- Permet d'utiliser SSL lorsque l'application sur le client et/ou le serveur ne sait pas faire du SSL
		- Sécuriser des accès à des bases de données
		- Sécuriser rsync, LDAP, VNC, ...

# *Les tunnels SSL (2)*

- Autre idée : utiliser SSL en lieu et place d'IPsec pour faire des VPN
- Exemple : OpenVPN (www.openvpn.org)
	- Produit OpenSource, licence GPL
	- Utilise les interfaces virtuelles TUN/TAP
	- Encapsule le trafic dans une connexion SSL
	- Utilise UDP (port 1194) plutôt que TCP
		- Problèmes liés à TCP dans TCP

## *Utilisation de OpenVPN (1) Sur Linux Fedora Core 2*

- Installation à partir de la distribution source – Contient les instructions pour fabriquer un RPM
	- Installation du RPM
	- Configuration : répertoire /etc/openvpn
		- Installation des certificats des autorités de certification
		- Installation du certificat du serveur
		- Installation de la clé privée correspondante
		- Génération des paramètres d'échange de clés (Diffie-Hellman)
		- Adaptation du script server.conf

### *Utilisation de OpenVPN (2) Sur Linux Fedora Core 2*

• Deux modes de fonctionnement :

- Mode tunnel : niveau 3 (routage)
	- Le client obtient une adresse IP de la part du serveur OpenVPN. Cette adresse est dans un réseau privé.
	- Le trafic entre le client, le serveur, le réseau de l'unité est routé
	- Les broadcasts ne sont pas acheminés vers le tunnel
- Mode pont : niveau 2
	- Le client distant est vu comme étant directement connecté au réseau local de l'unité
	- Obtient une adresse IP de la même façon que les postes directement connectés au réseau local (DHCP, statique)
	- Les broadcasts sont acheminés dans le tunnel

### *Utilisation de OpenVPN (3) Sur Linux Fedora Core 2 – Le fichier server.conf*

# configuration pour OpenVPN en mode tunnel local 1.1.1.100 proto udp dev tun ca ca.crt cert ipsec.domaine.fr.crt key ipsec.domaine.fr.key # This file should be kept secret dh dh1024.pem # fichier obtenu par : openssl dhparam -out dh1024.pem 1024 server 10.15.0.0 255.255.255.0 ifconfig-pool-persist ipp.txt push "redirect-gateway" push "dhcp-option DNS 1.1.1.1" push "dhcp-option WINS 1.1.1.10" keepalive 10 120 tls-verify "/etc/openvpn/verify-dn" comp-lzo max-clients 10 user nobody group nobody persist-key persist-tun status openvpn-status.log verb 3

## *Utilisation de OpenVPN (4) Sur Linux Fedora Core 2 – Le script verify-dn*

#### ● Optionnel

- Permet d'autoriser ou non la connexion en fonction du titulaire du certificat
	- Interface: verify-dn *profondeur sujet\_du\_certificat*
	- Par exemple :
		- Vérifier que le sujet du certificat commence par : /C=FR/O=CNRS/OU=*mon\_labo* afin de n'autoriser que les utilisateur de *mon\_labo* à se connecter au VPN

### *Utilisation de OpenVPN (5) Sur Linux Fedora Core 2 – Contrôle d'accès*

- OpenVPN encapsule le trafic dans UDP
	- Côté serveur : port UDP 1194
	- Côté client :
		- Port UDP fixé dans la configuration
		- Port UDP dynamique
- Contrôles d'accès :
	- Côté serveur (donc, sur le réseau que vous gérez)
		- Autoriser UDP 1194 vers le serveur OpenVPN
	- Côté client (donc, sur un réseau que vous ne gérez pas !)
		- Problème si le client utilise des ports dynamiques
		- Solution : utiliser un port fixe, exemple 1194 sur le client

## *Utilisation de OpenVPN (6) Sur Linux Fedora Core 2 – Routage*

• Dans une configuration en mode tunnel

- Le poste distant obtient une adresse privée (10.x.y.z/24)
- Il se présente avec cette adresse sur les machines internes
	- Problème de routage : obligation de mettre une route vers 10.x.y.0/24 sur toutes les machines
	- Problème avec la reconnaissance sur adresse IP (tcp\_wrapper)
- Solution

Sur Linux, utiliser le *masquerading* de iptables :

```
iptables -t nat -A POSTROUTING \
    -s 10.15.0.0/255.255.255.0 \
```

```
-j SNAT –to-source 1.1.1.101
```
- Trop compliqué ?
	- Utiliser le mode pont
	- Attention aux connexions sur des réseaux bas-débit

### *Utilisation de OpenVPN (7) Sur Linux Fedora Core 2 – Le client*

- Configuration d'un client sous Windows 2000
	- Installation de OpenVPN + client graphique : http://openvpn.se/download.html
	- Répertoire C:\Program Files\OpenVPN\config
		- Fichier client.ovpn
		- Copie des autorités de certification dans ca.crt
		- Sauvegarde du certificat dans Prenom\_Nom.p12

### *Utilisation de OpenVPN (8) Sur Linux Fedora Core 2 – Fichier client.ovpn*

# configuration d'un client en mode tunnel client dev tun proto udp remote ipsec.domaine.fr 1194 lport 1194 resolv-retry infinite persist-key persist-tun ca ca.crt pkcs12 Prenom\_Nom.p12 ns-cert-type server comp-lzo verb 3

### *Utilisation de OpenVPN (9) Sur Linux Fedora Core 2*

#### • Bilan de l'utilisation de OpenVPN

- Très simple à configurer
	- Même fichier de configuration pour client et serveur
	- Repose sur des technologies bien connues : SSL, certificats, ...
- Problèmes rencontrés avec le client
	- Fonctionne avec des certificats CNRS d'utilisateur, mais pas avec des certificats de machines
	- Fonctionnement du pare-feu Windows XP incompréhensible
	- Sous Windows, il faut être administrateur de la machine pour démarrer le tunnel :
		- Possibilité d'utiliser un service, mais la clé privée doit être stockée en clair

# *Conclusion*

- Un éventail de solutions robustes aux ergonomies accessibles à tout utilisateur
- L'environnement du réseau hôte peut empêcher une solution de fonctionner :
	- Blocage du port 25 en sortie : SMTP/TLS
	- Blocage du trafic UDP 500, ESP, AH : IPsec
	- Adresses privées + NAT : IPsec
	- Blocage de UDP 1194 : OpenVPN
	- Adresses privées + proxy HTTP : SSH, IMAP/ SSL
- Une solution cible (ex. IPsec ou OpenVPN), dégradation progressive en SSH, clients SSL, ..., webmail